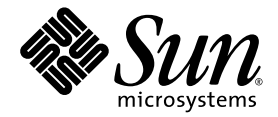

# Sun SPARC® Enterprise M8000/M9000 サーバ プロダクトノート

XCP 1070 版

Sun Microsystems, Inc. www.sun.com

Part No. 820-4891-10 2008 年 6 月, Revision A

コメントの送付: http://www.sun.com/hwdocs/feedback

Copyright 2008 Sun Microsystems, Inc., 4150 Network Circle, Santa Clara, California 95054, U.S.A. および富士通株式会社 〒 211-8588 神奈川県川崎市中原区上小田中 4-1-1 , Japan. All rights reserved.

Sun Microsystems, Inc. および富士通株式会社は、それぞれ本書に記述されている製品および技術に関する知的所有権 を所有または管理しています。これらの製品、技術、および本書は、著作権法、特許権などの知的所有権に関する法 律および国際条約により保護されています。これらの製品、技術、および本書に対して Sun Microsystems, Inc. および 富士通株式会社が有する知的所有権には、http://www.sun.com/patents に掲載されているひとつまたは複数の米国特許、 および米国ならびにその他の国におけるひとつまたは複数の特許または出願中の特許が含まれています。

本書およびそれに付属する製品および技術は、その使用、複製、頒布および逆コンパイルを制限するライセンスのも とにおいて頒布されます。富士通株式会社と Sun Microsystems, Inc. およびそのライセンサーの書面による事前の許可 なく、このような製品または技術および本書のいかなる部分も、いかなる方法によっても複製することが禁じられま す。本書の提供は、明示的であるか黙示的であるかを問わず、本製品またはそれに付随する技術に関するいかなる権 利またはライセンスを付与するものでもありません。本書は、富士通株式会社または Sun Microsystems, Inc. の一部、 あるいはそのいずれかの関連会社のいかなる種類の義務を含むものでも示すものでもありません。

本書および本書に記述されている製品および技術には、ソフトウェアおよびフォント技術を含む第三者の知的財産が 含まれている場合があります。これらの知的財産は、著作権法により保護されているか、または提供者から富士通株 式会社および / または Sun Microsystems, Inc. へライセンスが付与されているか、あるいはその両方です。

GPL または LGPL が適用されたソースコードの複製は、GPL または LGPL の規約に従い、該当する場合に、お客様か らのお申し込みに応じて入手可能です。富士通株式会社または Sun Microsystems, Inc. にお問い合わせください。

この配布には、第三者が開発した構成要素が含まれている可能性があります。

本製品の一部は、カリフォルニア大学からライセンスされている Berkeley BSD システムに由来しています。UNIX は、 X/Open Company Limited が独占的にライセンスしている米国ならびに他の国における登録商標です。

Sun、Sun Microsystems、Sun のロゴ、Java、Netra、Solaris、Sun Ray、Answerbook2、docs.sun.com、OpenBoot、および Sun Fire は、米国およびその他の国における Sun Microsystems, Inc. の商標または登録商標です。

富士通および富士通のロゴマークは、富士通株式会社の登録商標です。

すべての SPARC 商標は、 SPARC International, Inc. のライセンスを受けて使用している同社の米国およびその他の国に おける登録商標です。SPARC 商標が付いた製品は、Sun Microsystems, Inc. が開発したアーキテクチャーに基づくもの です。

SPARC64 は、Fujitsu Microelectronics, Inc. および富士通株式会社が SPARC International, Inc. のライセンスを受けて使用 している同社の商標です。

OPEN LOOK および SunTM Graphical User Interface は、Sun Microsystems, Inc. が自社のユーザーおよびライセンス実施 権者向けに開発しました。Sun Microsystems, Inc. は、コンピュータ産業用のビジュアルまたは グラフィカル・ユーザー

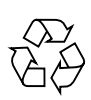

Please Recycle

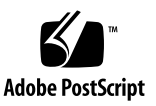

インターフェースの概念の研究開発における Xerox 社の先駆者としての成果を認めるものです。Sun Microsystems, Inc. は Xerox 社から Xerox Graphical User Interface の非独占的ライセンスを取得しており、このライセンスは、OPEN LOOK GUI を実装しているかまたは Sun の書面によるライセンス契約を満たす Sun Microsystems, Inc. のライセンス実施権者 にも適用されます。

United States Government Rights - Commercial use. U.S. Government users are subject to the standard government user license agreements of Sun Microsystems, Inc. and Fujitsu Limited and the applicable provisions of the FAR and its supplements.

免責条項 : 本書または本書に記述されている製品や技術に関して富士通株式会社、Sun Microsystems, Inc. またはそのい ずれかの関連会社が行う保証は、製品または技術の提供に適用されるライセンス契約で明示的に規定されている保証 に限ります。このような契約で明示的に規定された保証を除き、富士通株式会社、Sun Microsystems, Inc. およびその いずれかの関連会社は、製品、技術、または本書に関して、明示、黙示を問わず、いかなる種類の保証も行いません。 これらの製品、技術、または本書は、現状のまま提供され、商品性、特定目的への適合性または第三者の権利の非侵 害の黙示の保証を含みそれに限定されない、明示的であるか黙示的であるかを問わない、なんらの保証も、かかる免 責が法的に無効とされた場合を除き、行われないものとします。このような契約で明示的に規定されていないかぎり、 富士通株式会社、Sun Microsystems, Inc. またはそのいずれかの関連会社は、いかなる法理論のもとの第三者に対して も、その収益の損失、有用性またはデータに関する損失、あるいは業務の中断について、あるいは間接的損害、特別 損害、付随的損害、または結果的損害について、そのような損害の可能性が示唆されていた場合であっても、適用さ れる法律が許容する範囲内で、いかなる責任も負いません。

本書は、「現状のまま」提供され、商品性、特定目的への適合性または第三者の権利の非侵害の黙示の保証を含みそれ に限定されない、明示的であるか黙示的であるかを問わない、なんらの保証も、かかる免責が法的に無効とされた場 合を除き、行われないものとします。

## 目次

[はじめに](#page-6-0) **vii**

### **[SPARC Enterprise M8000/M9000](#page-14-0)** サーバ プロダクトノート **1**

XCP 1070 [の新着情報](#page-14-1) 1

[サポートされているファームウェアおよびソフトウェアのバージョン](#page-14-2) 1

WAN [ブートサーバの使用](#page-15-0) 2

Solaris [パッチに関する情報](#page-15-1) 2

Solaris [パッチのインストール](#page-16-0) 3

XCP 1070 [へのアップグレード](#page-17-0) 4

[一般的な機能の問題と制限](#page-17-1) 4

SPARC64 VII [プロセッサの制限](#page-17-2) 4

[一般的な機能の問題と制限](#page-17-3) 4

[ハードウェアのインストレーションおよびサービスに関する問題](#page-19-0) 6

[ソフトウェアおよびファームウェアに関する問題](#page-19-1) 6

XCP [に関する問題と回避方法](#page-19-2) 6

Solaris OS [に関する問題と回避方法](#page-21-0) 8

[サポートされているリリースすべての](#page-21-1) Solaris に関する問題 8

[Solaris 10 5/08](#page-25-0) で修正された Solaris に関する問題 12

[Solaris 10 8/07](#page-28-0) で修正された Solaris に関する問題 15

Sun Management Center [のソフトウェアに関する問題と回避方法](#page-30-0) 17

**v**

[ソフトウェアマニュアルの変更予定](#page-30-1) 17

XCP 1041 [以下からのアップグレード](#page-33-0) 20

▼ [アップグレードの準備をするには](#page-33-1) 20

▼ XCP 1041 [以下からアップグレードするには](#page-35-0) 22

[ソフトウェアの追加手順](#page-41-0) 28

WAN [ブートサーバからのブート](#page-41-1) 28

▼ [wanboot](#page-41-2) 実行可能ファイルのアップグレード 28 [システム内の縮退メモリの識別](#page-42-0) 29

▼ [システム内の縮退メモリを識別するには](#page-42-1) 29

[システムボード上の異なるメモリサイズの識別](#page-42-2) 29

▼ [showdevices](#page-43-0) コマンドを使用するには 30

▼ [prtdiag](#page-43-1) コマンドを使用してメモリサイズを識別するには 30 [ターゲットボードのカーネルメモリの識別](#page-44-0) 31

▼ [ターゲットボードのカーネルメモリを識別するには](#page-44-1) 31

# <span id="page-6-0"></span>はじめに

本書では、マニュアルセットを発行したあとに既知となった、Sun SPARC® Enterprise M8000/M9000 サーバのハードウェア、ソフトウェア、およびマニュアル に関する重要な最新情報について説明します。

# 技術サポート

Sun SPARC Enterprise M8000/M9000 サーバのマニュアルに記載されていない技術 的な質問または問題については、購入先に問い合わせてください。

米国またはカナダのユーザーの場合は、1-800-USA-4SUN (1-800-872-4786) に問い合 わせてください。その他の地域のお客様は、次のWeb サイトで、最も近いWorld Wide Solution Center をお探しください。

http://www.sun.com/service/contacting/solution.html/

# ソフトウェアリソース

Sun SPARC Enterprise M8000/M9000 サーバには、Solaris™ オペレーティングシス テムおよび Sun Java™ Enterprise System ソフトウェアがプリインストールされてい ます。

### Sun Java Enterprise Server

Sun Java Enterprise Serverは、ソフトウェアの投資を最大限に活用するソフトウェア とライフサイクルサービスの包括的なセットです。概要およびドキュメントについて は、次のWebサイトにアクセスしてください。

http://www.sun.com/service/javaes/index.html/

注 - Java Enterprise System 5 Update 1のインストール上の問題により (CR 6644798)、ご使用のシステムでWebConsole SMFサービスを有効にしなければなら ない場合があります。

### ▼ WebConsole SMF サービスを有効にするには

#### ● rootとして端末にログインし、次のコマンドを入力します。

**# svcadm enable svc:/system/webconsole:console** 

ソフトウェアのリロードが必要になった場合は、次のWebサイトにアクセスして、ソ フトウェアのダウンロードおよびインストールの手順を確認してください。

http://www.sun.com/software/preinstall

最新のソフトウェアをダウンロードした場合、そのソフトウェアには、ご使用のサー バに必須のパッチが含まれていない可能性があります。ソフトウェアのインストール 後、必須パッチについては2ページの「Solaris[パッチに関する情報」を](#page-15-2)確認し、必須 パッチの確認方法およびインストール方法についてはix[ページの「最新の](#page-8-0) Solaris パ [ッチの入手」を](#page-8-0)確認してください。

## <span id="page-8-2"></span><span id="page-8-0"></span>最新の Solaris パッチの入手

使用しているシステムには、Sun SPARC Enterprise M8000/M9000 サーバ用の Solaris 必須パッチがプリインストールされているはずです。使用しているバージョ ンの Solaris OS で必要なパッチの一覧については、2ページの「Solaris[パッチに関す](#page-15-2) [る情報」](#page-15-2)を参照してください。

注 – Solaris 10 11/06 OS が動作している Sun SPARC Enterprise M8000/M9000 サー バでは、Sun Connection Update Manager を使用する前に、パッチ <u>123003-03</u> およ び 124171-06 をシステムにインストールする必要があります。これらのパッチは、必 要に応じて http://sunsolve.sun.com/ からダウンロードできます。これらのパ ッチは、Solaris 10 8/07 OS が動作しているサーバでは必要ありません。

Sun Connection Update Manager を使用して、必要に応じてパッチを再インストー ルしたり、最新の必須パッチセットでシステムを更新することができます。Sun Connection Update Manager の詳細は、次の Web サイトにある『Sun Update Connection System 1.0.8 管理ガイド』を参照してください。

http://docs.sun.com/app/docs/doc/819-7283

または、次の URL にアクセスしてください。

http://wikis.sun.com/display/SunConnection/Update+Manager

使用しているシステムを登録し、Sun Connection Update Manager を使用して、最 新の Solaris OS パッチを入手するには、2 つのオプションを使用することできます。 ダウンロードしたパッチには、インストール情報および README ファイルが含まれ ています。

- ixページの「Update Manager GUI [を使用したパッチの入手」](#page-8-1)
- ixページの「Update Manager GUI [を使用したパッチの入手」](#page-8-1)

インストールに関する情報とREADMEファイルがパッチと一緒にダウンロードされ ます。

Update Manager GUI を使用したパッチの入手

#### <span id="page-8-1"></span>**1. Update Manager** を起動します。

- 「JDS Launch」メニューで、「**Launch**」**->**「**Applications**」**->**「**System Tools**」 **->**「**Update Manager**」の順に選択します。
- 端末ウィンドウで CLI を使用して、/usr/bin/updatemanager と入力します。

#### **2.** 登録を完了します。

#### **a.** すでに登録が完了している場合は、[手順](#page-9-0) 3 に進みます。

#### **b.** まだ登録が完了していない場合は、**Update Manager** によって登録手続きに進み ます。画面上の指示に従います。

注 – Sun SPARC Enterprise M8000/M9000 サーバで、Sun Connection Update Manager GUI が正常に登録できなかった場合は、コマンド行 (CLI) インターフェー スのオプションを使用してパッチを入手してください。xiページの「[smpatch CLI](#page-10-0) を [使用したパッチの入手」を](#page-10-0)参照してください。

<span id="page-9-0"></span>**3. Update Manager** の「**Available**」タブで、「**Update Collection**」ドロップダウンメ ニューを開き、「Sun SPARC(R) Enterprise M4000/M5000/M8000/M9000 Servers」 を選択します。

Update Manager によって、必要となるパッチを判断するためにシステムが分析され ます。

**4.** パッチ *118833-xx* が推奨される場合、パッチ **ID** の左にあるボックスをクリックして このパッチ **ID** を選択してから、「**Install**」ボタンをクリックします。

パッチが /var/sadm/spool にダウンロードされます。

注 – 18833-xx はカーネルパッチで、インストールする際に特別な手順を必要としま す (仕様については、パッチの README を参照)。このため、118833-xx は手動での インストールが必要なダウンロードのみの対話型パッチです。 パッチセットの残り のパッチをインストールするには、パッチ 118833-xx を最初にインストールすること が重要です。

#### **5.** 次のように入力して、処理を続けます。

# **cd /var/sadm/spool** # **unzip** *patchid-xx***.jar**

- **6.** /var/sadm/spool/*patchid-xx*/README.*patchid-xx* ファイルに記載されているイン ストール手順を実行します。
- <span id="page-9-1"></span>**7.** *patchid-xx* のインストール後、shoutdownコマンドを使用してシステムを再起動しま す。

reboot コマンドでは、再起動を必要とするパッチのインストールが完了しません。 Update Manager、あるいはshutdown コマンドを使用してください。

# **shutdown -i6**

**8. Update Manager** をふたたび起動して、[手順](#page-9-0) 3と同様のコレクションメニューを再度 選択します。

- **9. Update Manager** が新たな分析を自動的に開始しない場合は、「**Check for Updates**」ボタンをクリックします。
- **10.** パッチ **ID** の左にあるボックスをチェックして、一覧に表示されているパッチのいず れかを選択します。
- **11.** 「**Install**」ボタンをクリックします。

Update Manager によって、パッチがダウンロードおよびインストールされます。

#### **12.** いずれかのパッチでシステムの再起動が必要な場合は、[手順](#page-9-1) 7 を参照します。

再起動を必要とするパッチがインストールされた場合、UM によってシステムの再起 動が行われます。または[、手順](#page-9-1) 7 で使用したように、shutdown または init を使用 できます。再起動を必要とするパッチの場合、パッチが実質的にインストールされる には再起動が必要です。

これでパッチのインストールが完了しました。

smpatch CLI を使用したパッチの入手

- <span id="page-10-0"></span>**1.** /usr/lib/breg/data/RegistrationProfile.properties ファイルを /tmp ディレクトリにコピーします。
- **2.** /tmp/RegistrationProfile.properties ファイルを編集して、ユーザー名およ びパスワード、必要に応じてネットワークプロキシおよびポートを追加します。

注 – ユーザー名およびパスワードは、Sun オンラインアカウントです。アカウント を作成するには、http://sunsolve.sun.com にアクセスしてください。

#### **3.** 次のコマンドを入力して、システムを登録します。

# **sconadm register -a -r /tmp/RegistrationProfile.properties**

#### **4.** 次のコマンドを入力して、使用しているシステムに適切なパッチを入手します。

# **smpatch set patchpro.patchset=***sem4k5k8k9k*

#### **5.** 次のように、パッチ *118833-xx* をインストールします。

このパッチは、Sun Connection Update Manager を使用してダウンロードできま す。

**a.** 次のように入力して、/var/sadm/spool ディレクトリにパッチをダウンロード します。

# **smpatch update -i 118833***-xx*

**b.** 次のように入力して、パッチを解凍します。

```
# cd /var/sadm/spool
```

```
# unzip 118833-xx.jar
```
- **c. /**var/sadm/spool/**118833***-xx*/README.**118833***-xx* ファイルに記載されている 特有のインストール手順に従って、パッチをインストールします。
- <span id="page-11-0"></span>**6.** パッチ **118833***-xx* のインストール後、shoutdownコマンドを使用してシステムを再 起動します。

reboot コマンドでは、再起動を必要とするパッチのインストールが完了しません。

```
# shutdown -i6
```
#### **7.** 次のコマンドを入力して、インストールするパッチの一覧を表示します。

# **smpatch analyse**

**8.** 次のコマンドを入力して、パッチをダウンロードおよびインストールします。

# **smpatch update**

**9.** いずれかのパッチでシステムの再起動が必要な場合は、[手順](#page-11-0) 6 を参照します。

これでパッチのインストールが完了しました。

### 追加情報

詳細情報については、最新の『Solaris 10 Sun ハードウェアマニュアル』に加えて、 使用している Solaris マニュアルとともに提供されるリリースノートを参照してくだ さい。また、マニュアル Web ページにアクセスして、本書を補足する追加のマニュ アルがないかどうかを確認してください。最新情報は、次の URL から入手できま す。

http://jp.sun.com/documentation/

## マニュアルへのアクセス

Sun SPARC Enterprise M8000/M9000 サーバの設置、管理、および使用に関する手 順は、Sun SPARC Enterprise M8000/M9000 サーバのマニュアルセットに記載され ています。次の Web サイトから、マニュアルセット全体をダウンロードして入手で きます。

http://jp.sun.com/documentation/

注 – 本書に記載されている情報は、Sun SPARC Enterprise M8000/M9000 サーバの マニュアルセットの情報よりも優先されます。

Solaris オペレーティングシステム (Solaris OS) のマニュアルは、次の URL から入手 できます。

http://jp.sun.com/documentation/

# コメントをお寄せください

マニュアルの品質改善のため、お客様からのご意見およびご要望をお待ちしておりま す。コメントは下記よりお送りください。

http://www.sun.com/hwdocs/feedback/

ご意見をお寄せいただく際には、下記のタイトルと Part No. を記載してください。

『Sun SPARC Enterprise M8000/M9000 サーバプロダクトノート XCP 1070 版』、 Part No. 820-4891-10

# <span id="page-14-0"></span>SPARC Enterprise M8000/M9000 サ ーバ プロダクトノート

本書は、以下の内容を含んでいます。

- 「XCP 1070の新着情報」 (1ページ)
- [「サポートされているファームウェアおよびソフトウェアのバージョン」\(](#page-14-2)1ペー [ジ\)](#page-14-2)
- 「Solaris[パッチに関する情報」\(](#page-15-1)2ページ)
- 「XCP 1070へのアップグレード」 (4ページ)
- 「一般的な機能の問題と制限」 (4ページ)
- [「ハードウェアのインストレーションおよびサービスに関する問題」\(](#page-19-0)6ページ)
- 「ソフトウェアおよびファームウェアに関する問題」 (6ページ)
- 「ソフトウェアマニュアルの変更予定」 (17ページ)
- 「XCP 1041以下からのアップグレード」 (20ページ)
- 「ソフトウェアの追加手順」 (28ページ)

## <span id="page-14-1"></span>XCP 1070の新着情報

本リリースでの新しい特徴は以下のとおりです。

■ SPARC64<sup>®</sup> VIIプロセッサがサポートされます。

# <span id="page-14-2"></span>サポートされているファームウェアおよ びソフトウェアのバージョン

[表](#page-15-3) 1に、SPARC® Enterprise M8000/M9000サーバのXCP 1070でサポートされている ソフトウェアおよびファームウェアの最小必須バージョンを示します。

<span id="page-15-3"></span>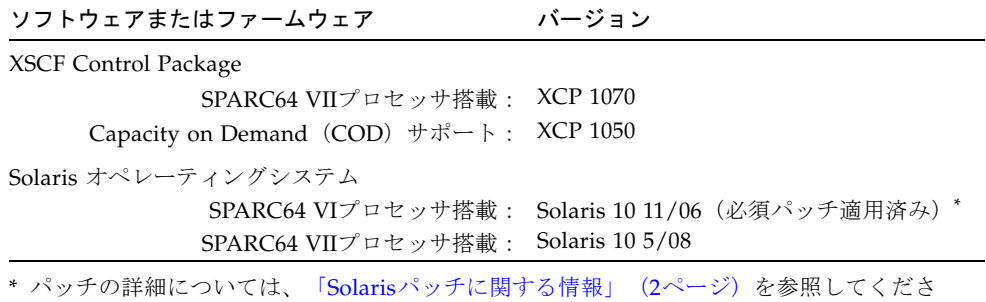

[表](#page-15-4) 2に、XSCF Webで使用するWebブラウザの最小サポートバージョンを示します。

| Webブラウザアプリケーション             | バージョン |  |
|-----------------------------|-------|--|
| Firefox                     | 2.0   |  |
| Microsoft Internet Explorer | 6.0   |  |
| Mozilla                     | 1.7   |  |
| Netscape Navigator          | 7.1   |  |

<span id="page-15-4"></span>表 2 最小Webブラウザバージョン

い。

### <span id="page-15-0"></span>WANブートサーバの使用

ネットワーク上のSolaris WANブートサーバからSPARC Enterprise M8000/M9000サ ーバをブートする場合は、適切なwanboot実行可能ファイルをインストールして必要 なハードウェアがサポートされるようにする必要があります。詳細については、 「WAN[ブートサーバからのブート」\(](#page-41-1)28ページ)を参照してください。

## <span id="page-15-2"></span><span id="page-15-1"></span>Solarisパッチに関する情報

現在、Solaris 10 11/06 OSが動作しているサーバにのみパッチが必要です。必要なパ ッチは次のとおりです。

■ 118833-36

- 125100-10
- 123839-07
- 120068-03
- 125424-01
- 118918-24
- 120222-21
- 125127-01
- 125670-02
- 125166-05

これらのパッチIDは、インストールする必要のあるパッチの最小レベルを示していま す。下2桁は、パッチの最小リビジョンレベルを示します。最新のパッチリビジョン については[SunSolve.Sun.COM](http://SunSolve.Sun.Com)で確認し、最新のパッチの検出方法については[「最](#page-8-2) 新の Solaris パッチの入手」 (ixページ) を参照してください。

### Solarisパッチのインストール

#### <span id="page-16-0"></span>● 次の順序でパッチをインストールします。

パッチの要件とインストールの特別な説明については、パッチのREADMEを必ず参 照してください。一般的なインストール説明については[、「最新の](#page-8-2) Solaris パッチの 入手」(ix[ページ\)を](#page-8-2)参照してください。

- 1. [118833-36](http://sunsolve.sun.com/search/document.do?assetkey=118833):ドメインをリブートしてから開始してください。
- 2. [125100-10](http://sunsolve.sun.com/search/document.do?assetkey=125100):その他のパッチ要件の一覧については、パッチのREADMEファイルを 参照してください。
- 3. [123839-07](http://sunsolve.sun.com/search/document.do?assetkey=123839)
- 4. [120068-03](http://sunsolve.sun.com/search/document.do?assetkey=120068)
- 5. [125424-01](http://sunsolve.sun.com/search/document.do?assetkey=125424)
- 6. [118918-24](http://sunsolve.sun.com/search/document.do?assetkeky=118918)
- 7. [120222-21](http://sunsolve.sun.com/search/document.do?assetkey=120222)
- 8. [125127-01](http://sunsolve.sun.com/search/document.do?assetkey=125127):ドメインを再起動してから開始してください。
- 9. [125670-02](http://sunsolve.sun.com/search/document.do?assetkey=125670)
- 10. [125166-05](http://sunsolve.sun.com/search/document.do?assetkey=125166)

# <span id="page-17-0"></span>XCP 1070へのアップグレード

XCPバージョン1041以下からXCP 1070にアップグレードする場合は、「[XCP 1041](#page-33-0)以 [下からのアップグレード」\(](#page-33-0)20ページ)の重要な説明を参照してください。

さらに新しいバージョンのXCPからアップグレードする場合の手順については、 『SPARC Enterprise M4000/M5000/M8000/M9000サーバXSCFユーザーズガイド』 を参照してください。

## <span id="page-17-1"></span>一般的な機能の問題と制限

ここでは、本リリース時点でわかっているハードウェアおよびソフトウェアの問題に ついて説明します。

## SPARC64 VIIプロセッサの制限

<span id="page-17-2"></span>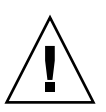

注意 – SPARC Enterprise M8000/M9000サーバのプロセッサをSPARC 64 VIIプロセ ッサにアップグレードする場合は、停止交換で行ってください。SPARC 64 VIIプロ セッサを本体装置に取り付ける前には、XCPソフトウェアを必ず1070にアップグレー ドしてください。

- SPARC Enterprise M8000/M9000サーバ内で、SPARC64 VIプロセッサとSPARC64 VIIプロセッサを混在させた構成は、本リリースではサポートされていません。
- 1つのSolarisドメインで、ドメインサイズが256仮想プロセッサを超えないように してください。この制限の詳細については、[表](#page-21-2) 5のCR ID 6619224を参照してくだ さい。

### 一般的な機能の問題と制限

<span id="page-17-3"></span>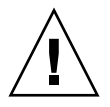

注意 – 動的再構成 (DR; Dynamic Reconfiguration) およびホットプラグに関する問 題については、「Solaris OSに関する問題と回避方法」 (8ページ)を参照してくださ い。

注 – 分電盤のメインラインスイッチまたはサーキットブレーカーによって、本体装 置の電源を再投入する場合は、電源を切断したあと30秒以上待ってから電源を投入し てください。

- DRとXSCFのフェイルオーバーが不整合です。DR操作中にXSFCをフェイルオーバ ーしないでください。DR操作が終了してからフェイルオーバーを開始してくださ い。フェイルオーバーを先に開始した場合は、フェイルオーバーが終了してから DR操作を行ってください。
- PCIe Dual 10 Gigabit Ethernet Fiber XFP card (1027A-Z/X1027A-Z) には、下記 の制限が適用されます。
	- 各ドメインで、カードを3枚以上使用することはできません。
	- PCIボックスで、これらのカードを使用することはできません。
- PCIe Quad-port Gigabit Ethernet Adapter UTP card (4447A-Z/X4447A-Z) に は、下記の上限が適用されます。
	- PCIボックス内で、カードを3枚以上使用することはできません (PCIe I/Oボー トあたり2枚)。
	- ドメイン内で、カードを9枚以上使用することはできません。
- Solaris 10 5/08以前のバージョンのSolarisを使用している場合は、SPARC Enterprise M8000/M9000サーバ内の1ドメインあたり、5枚以上のIOUAカードを 搭載しないでください。
- OpenBoot™ PROMファームウェアをアップデート完了の状態にするには、対象と なるドメインの電源オフ/オンを必ず行ってください。
- Solaris OSがシングルユーザーモードの場合、ドメインコンソールからXSCFシェ ルに以降しないでください。Solaris OSがマルチユーザーモードに移行することが あります。
- CD-RW/DVD-RW ドライブユニットとテープドライブユニットを同時に使用しな いでください。
- XSCFブラウザインターフェース (XSCF Web) は、PCIボックス管理機能をサポー トしていません。
- PCIボックスを使用してホストサーバを外部ブートディスクドライブに接続するこ とは、サポートされていません。
- 以下の語はXSCFファームウェアによりシステムに予約されているため、ユーザー アカウント名に使用することはできません。adm、admin、apache、bin、 daemon、default、ldap、nobody、ntp、operator、root、rpc、 rpcuser、およびsshd
- Service Processor (SP) をNetwork Time Protocol (NTP) サーバとして使用しな いでください。独立したNTPサーバを使用することによって、SPとドメインで時 刻の一貫性を保つ上で最適な信頼性を得られます。NTPの詳細については、Sun Blueprintのマニュアル『Using NTP to Control and Synchronize System Clocks (http://www.sun.com/blueprints/0701/NTP.pdf)』を参照してくださ い。

# <span id="page-19-0"></span>ハードウェアのインストレーションおよ びサービスに関する問題

[表](#page-19-3) 3に、障害変更要求IDが割り当てられている既知の問題を示します。また、これら の問題に対して実行可能な回避方法も示します。これらの問題を修正する新規パッチ が入手可能かどうか確認するには、次のサイトにアクセスしてください。

http://sunsolve.sun.com

<span id="page-19-3"></span>表 3 ハードウェアに関する問題と回避方法

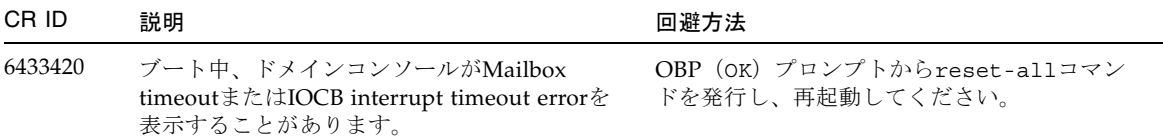

# <span id="page-19-1"></span>ソフトウェアおよびファームウェアに関 する問題

ここでは、特定のソフトウェアとファームウェアに関する問題とその回避方法につい て説明します。これらの問題を修正する新規パッチを入手、および入手可能かどうか を確認するには、次のサイトにアクセスしてください。

http://sunsolve.sun.com

### <span id="page-19-2"></span>XCPに関する問題と回避方法

[表](#page-20-0) 4に、XCPに関する既知の問題とこれらの問題に対して実行可能な回避方法を示し ます。

#### <span id="page-20-0"></span>表 4 XCPに関する問題と回避方法

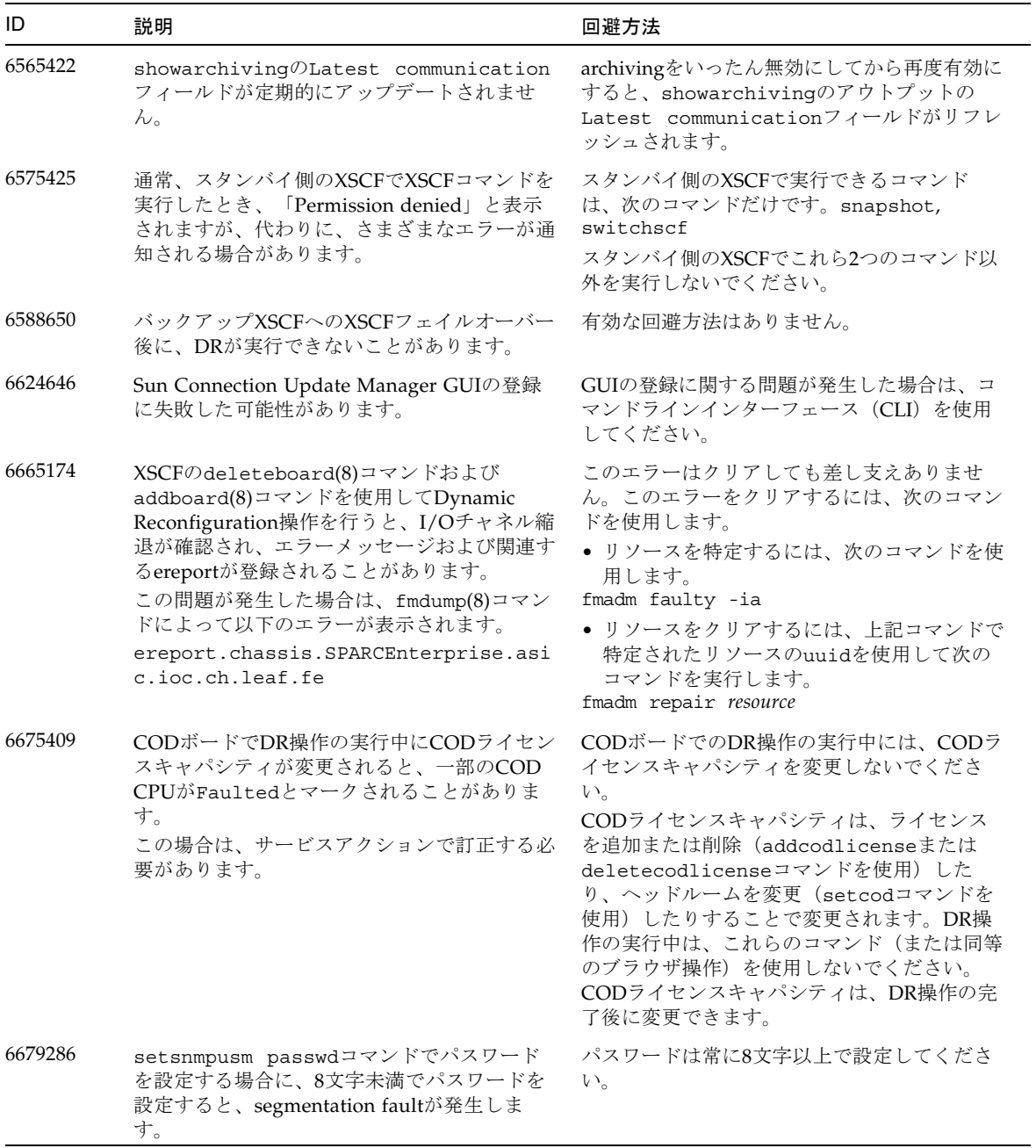

### <span id="page-21-0"></span>Solaris OSに関する問題と回避方法

ここでは、Solaris OSに関する問題について説明します。[表](#page-21-2) 5、[表](#page-25-1) 6と[表](#page-28-1) 7に、使用中 のSolaris OSリリースに応じて、発生する可能性のある問題を示します。

### サポートされているリリースすべてのSolarisに関する問題

[表](#page-21-2) 5に、Solaris OSのサポートされているリリースすべてで発生する可能性のある Solaris OSに関する問題を示します。

<span id="page-21-2"></span><span id="page-21-1"></span>表 5 サポートされているリリースすべてでのSolaris OSに関する問題と回避方法

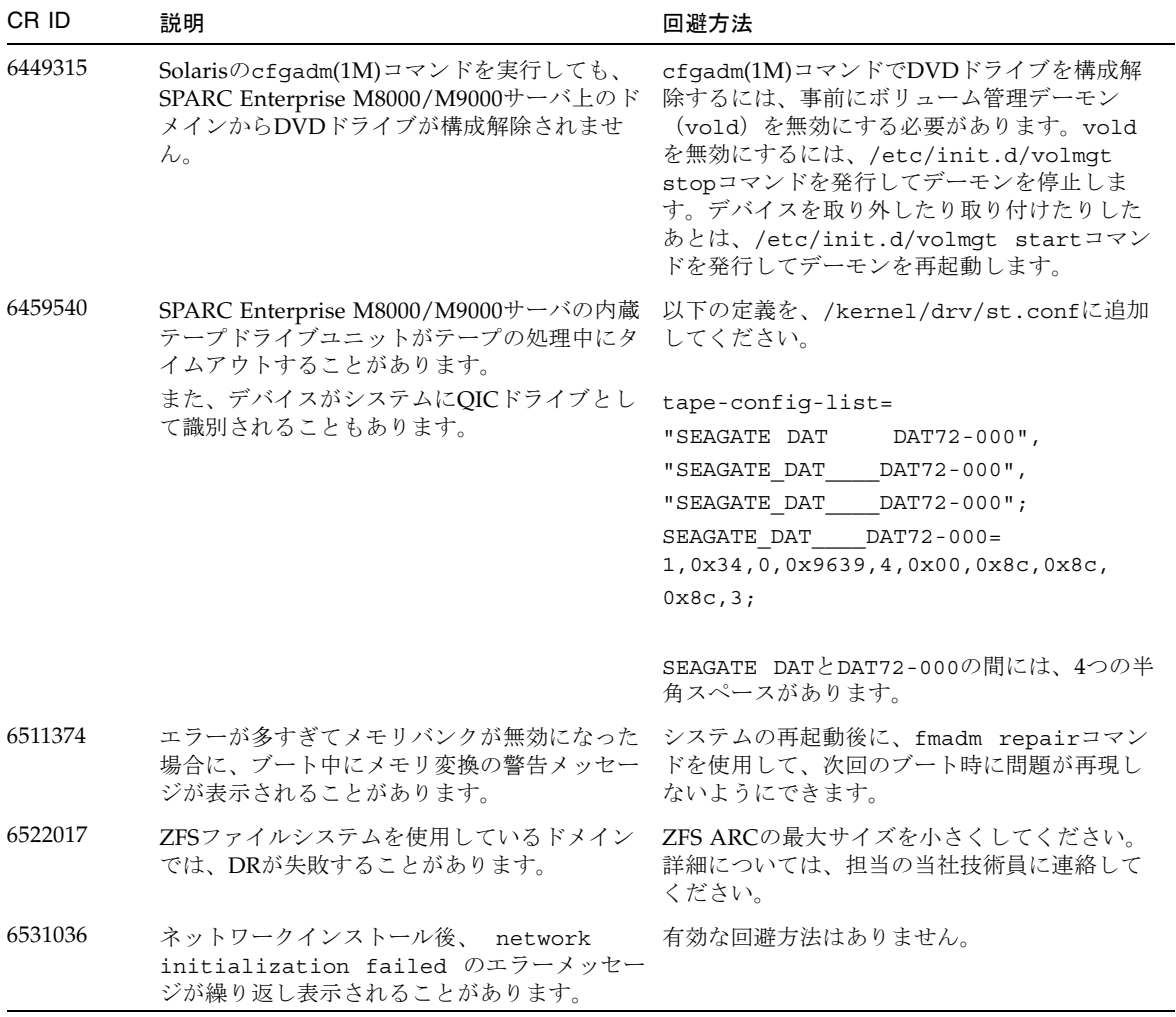

表 5 サポートされているリリースすべてでのSolaris OSに関する問題と回避方法 *(Continued)*

| CR ID   | 説明                                                                                                    | 回避方法                                                                                                    |
|---------|----------------------------------------------------------------------------------------------------|----------------------------------------------------------------------------------------------------|
| 6533686 | システムリソースでXSCFが少ない場合、カー<br>ネルメモリを再配置するDRのdeleteboardま<br>たはmoveboard操作が次の1つまたは複数のエ<br>ラーで失敗することがあります。<br>SCF busy<br>DR parallel copy timeout<br>これは、複数のドメインのホストであるQuad-<br>XSBが構成されたシステムボードの場合にのみ<br>当てはまります。                                      | あとで、DR操作をやり直してください。                                                                                                    |
| 6535018 | データベースの負荷などで多数のスレッドが同<br>ーロックに競合した場合、スループットが低下<br>します。                                                                                                    | SPARC64 VIIプロセッサを含むSolarisドメイン<br>では、最大256スレッドを超えないようにしてく<br>ださい。                                                                                                    |
| 6564332 | Sun Crypto Accelerator (SCA)6000カードでホ<br>ットプラグ操作を行うと、SPARC Enterprise<br>M8000/M9000サーバがパニックまたはハング<br>アップします。                                                                                                    | SCA6000ドライバのバージョン1.0はホットプラ<br>グをサポートしていないため、ホットプラグ操<br>作を行わないでください。必要なbootstrapファ<br>ームウェアをアップグレードしたあと、<br>SCA6000ドライバのバージョン1.1、およびファ<br>ームウェアでホットプラグ操作がサポートされ<br>ます。 |
| 6572827 | SPARC Enterprise M8000/M9000プラットフォ<br>ームのprtdiag -vの出力のIO Devicesセクシ<br>ョンに「Type」という列があります。Typeで<br>は各デバイスに対して「PCIe」、「PCIx」、<br>「PCI」、「UNKN」のいずれかが表示されま<br>す。これらの値を表示するためのアルゴリズム<br>に問題があります。PCI-Xリーフデバイスには<br>「PCI」、古いPCIデバイスには「UNKN」と<br>表示されます。 | 有効な回避方法はありません。                                                                                                    |
| 6588555 | XSCFのフェイルオーバー中にカーネルメモリ<br>のDR操作を行うと、ドメインがパニックする<br>場合があります。                                                                                                    | DR操作中にXSFCをフェイルオーバーしないで<br>ください。DR操作が終了してからフェイルオー<br>バーを開始してください。フェイルオーバーを<br>先に開始した場合は、フェイルオーバーが終了<br>してからDR操作を行ってください。                                              |
| 6589644 | addboardコマンドを使用してSBを追加したあ<br>とにXSCFの切り替えが発生した場合、コンソ<br>ールが使用できなくなります。                                                                                                    | 有効な回避方法はありません。                                                                                                    |

表 5 サポートされているリリースすべてでのSolaris OSに関する問題と回避方法 *(Continued)*

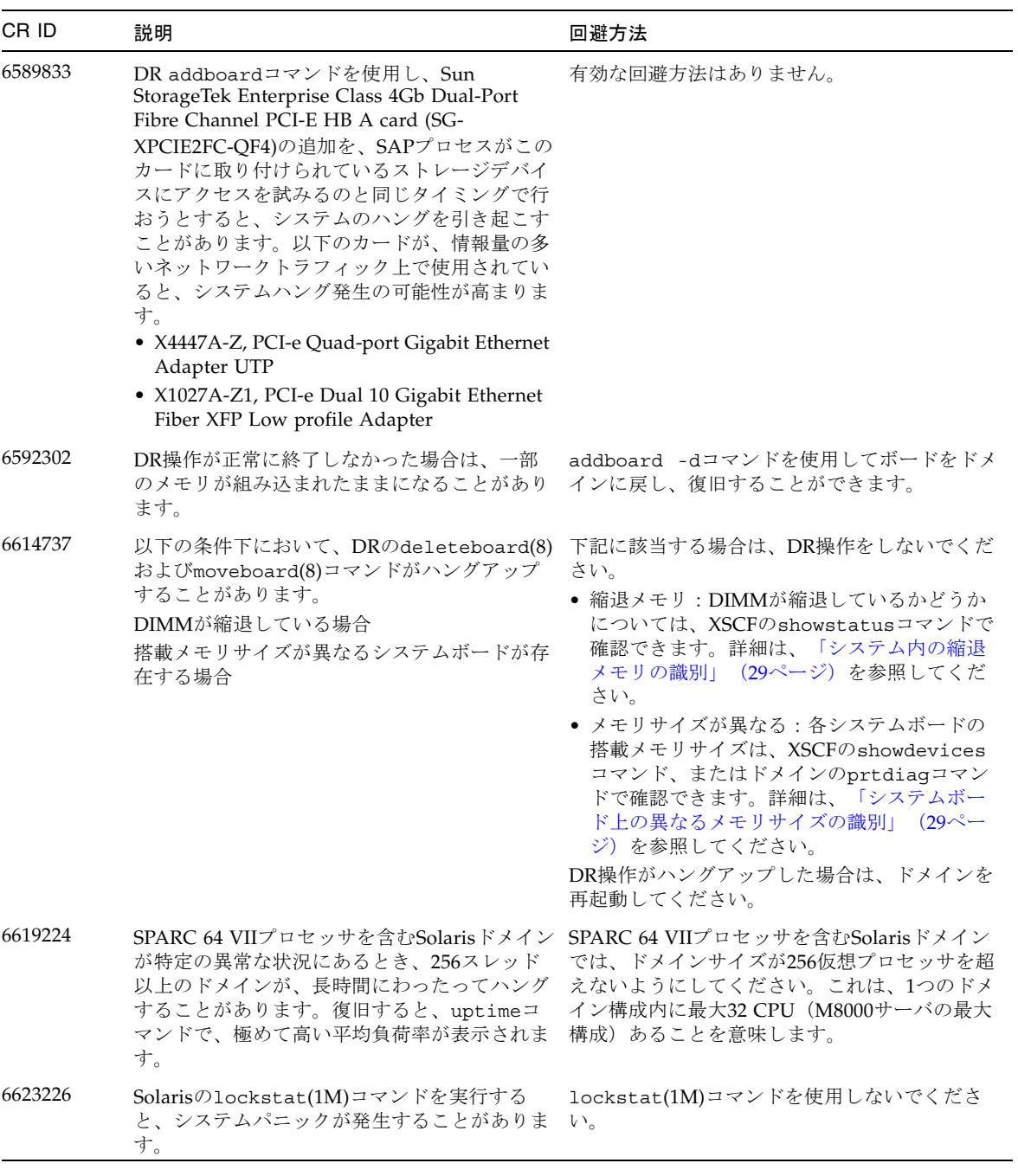

表 5 サポートされているリリースすべてでのSolaris OSに関する問題と回避方法 *(Continued)*

| CR ID   | 説明                                                                                                    | 回避方法                                                                                                    |
|---------|----------------------------------------------------------------------------------------------------|----------------------------------------------------------------------------------------------------|
| 6625734 | シングルドメイン環境下で、大量のプロセッサ<br>が搭載されているシステムでは、一定の作業負<br>荷がかかるとパフォーマンスが低下することが<br>あります。                                                                                                    | アプリケーションプロセスをバインドする場合<br>はプロセッサセットを使用するか、プロセッサ<br>をグループ化させるためにLWPを使用してくだ<br>さい。詳細については、psrset(1M)のman<br>pageを参照してください。                                         |
| 6632549 | DRによるシステムボードの追加および削除時<br>に、ドメインのfmdサービスがmaintenanceモ<br>ードになることがあります。                                                                                                    | 問題が発生したときは、ドメインのfmdサービ<br>スを再起動してください。<br># svcadm clear fmdt                                                                                                   |
| 6660168 | ドメイン上でubc.piowbeue-cpuエラーが発<br>生するとSolaris Fault Management cpumem-<br>diagnosisモジュールが失敗し、FMAサービス<br>が中断されることがあります。<br>これが発生すると、コンソールログに以下のよ<br>うに出力されます。<br>SUNW-MSG-ID:FMD-8000-2K, TYPE:Defect, VER:1, SEVERITY:Minor                                                                                                    | ● 以下のコマンドでfmdを手動で再起動しま<br>す。<br>svcadm clear fmd<br>● cpumem-diagnosisを再起動します。<br>fmadm restart cpumem-diagnosis                                                |
|         | EVENT-TIME: Fri Apr 4 21:41:57 PDT 2008<br>PLATFORM: SUNW, SPARC-Enterprise, CSN: 2020642002, HOSTNAME: < hostname><br>SOURCE: fmd-self-diagnosis, REV: 1.0<br>EVENT-ID:6b2e15d7-aa65-6bcc-bcb1-cb03a7dd77e3<br>the module to be disabled. Refer to http://sun.com/msg/FMD-8000-2K for more<br>information.<br>AUTO-RESPONSE: The module has been disabled. Events destined for the module<br>will be saved for manual diagnosis.<br>this module will not occur.<br>REC-ACTION:Use fmdump -v -u <event-id> to locate the module.Use fmadm reset<br/><module> to reset the module.</module></event-id> | DESC:A Solaris Fault Manager component has experienced an error that required<br>IMPACT: Automated diagnosis and response for subsequent events associated with |
| 6660197 | ドメインが以下のどちらかの状態の場合は、<br>DR操作がハングする場合があります。<br>● 1つのドメインが256以上のCPUを含む場合<br>● 256以上のメモリエラーが検出された場合                                                                                                    | 以下の手順を実行してください。<br>1. システム仕様ファイル (/etc/system)に次<br>のパラメーターを設定します。<br>set drmach:drmach disable mcopy=1<br>2. ドメインを再起動します。                                      |
| 6663570 | 最小番号のCPUに関係するDR操作によって、<br>ドメインパニックが発生することがあります。                                                                                                    | DRを使用して、CPU IDが最小のCPUのホスト<br>であるシステムボードを削除しないでくださ<br>い。CPU IDが最小のCPUを識別するには、<br>Solarisのprtdiagコマンドを使用します。                                                      |
| 6668237 | DIMMの置換後に、対応するDIMM障害がドメ<br>インでクリアされません。                                                                                                    | 修復を記録するには、fmadm repair<br>fmri   uuidコマンドを使用します。その結果、<br>fmadm rotateコマンドを使用して、残りのイ<br>ベントすべてをクリアできます。                                                          |

### Solaris 10 5/08で修正されたSolarisに関する問題

[表](#page-25-1) 6に、Solaris 10 5/08 OSで修正された問題を示します。この問題は、Solaris 10 5/08以前のサポートされているリリースで発生することがあります。

<span id="page-25-1"></span><span id="page-25-0"></span>表 6 Solaris 10 5/08で修正されたSolaris OSに関する問題と回避方法

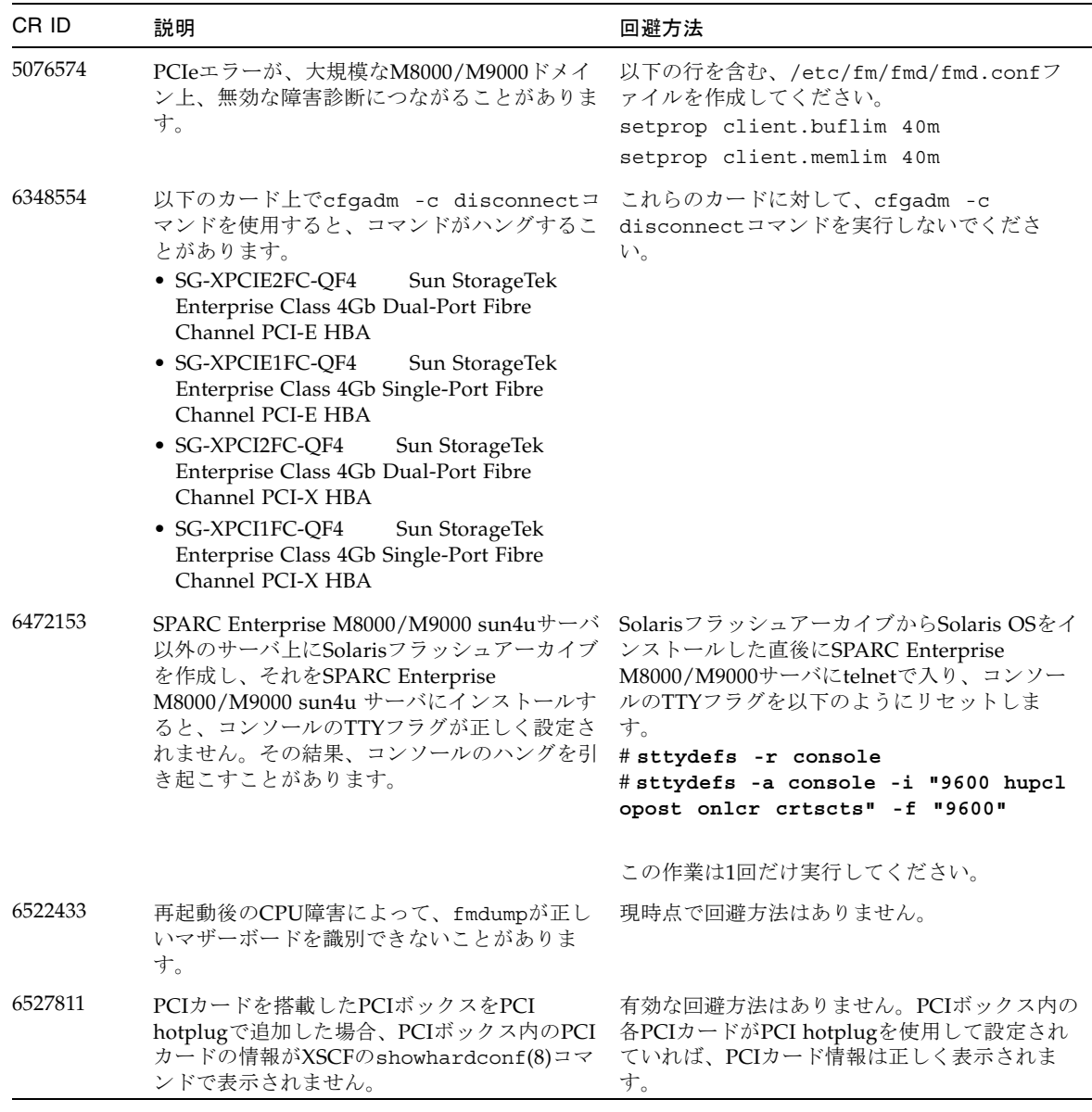

表 6 Solaris 10 5/08で修正されたSolaris OSに関する問題と回避方法 *(Continued)*

| CR ID   | 説明                                                                                                    | 回避方法                                                                                                    |
|---------|----------------------------------------------------------------------------------------------------|----------------------------------------------------------------------------------------------------|
| 6545143 | kcageデーモンがkcage領域を拡張している場<br>合、ユーザースタックがその拡張領域に存在す<br>るときは、その領域はデマップされ、flushw<br>ハンドラが実行されている間に、pt1_1パニッ<br>クが発生する可能性があります。                                                                                                    | 有効な回避方法はありません。                                                                                                    |
| 6545685 | 電源投入自己テスト (POST) で修正可能なメ<br>モリエラー (CE) が検出された場合、ドメイ<br>ンは誤って4DIMMまたは8DIMMに縮退するこ<br>とがあります。                                                                                                    | /etc/systemの以下の設定で使用されるメモリ<br>巡回タイムアウト値を増やし、システムを再起<br>動してください。<br>set mc-opl:mc max rewrite loop =<br>20000                                                                              |
| 6546188 | 以下のカード上でホットプラグ (cfgadm) お<br>よびDR操作(addboardおよび<br>deleteboard)を実行中、システムがパニッ<br>クします。<br>• X4447A-Z, PCI-e Quad-port Gigabit Ethernet<br>Adapter UTP<br>• X1027A-Z1, PCI-e Dual 10 Gigabit Ethernet<br>Fiber XFP Low profile Adapter                                                                                                    | 有効な回避方法はありません。                                                                                                    |
| 6551356 | これまで未設定だったカードを設定するために<br>hotplug(cfgadm)を実行中、システムがパニ<br>ックします。システムがパニックする直前に、<br>埜ARNING:PCI Expansion ROM is not<br>accessible"というメッセージがコンソール上に<br>表示されます。この不具合によって、以下のカ<br>ードが影響を受けます。<br>• X4447A-Z, PCI-e Quad-port Gigabit Ethernet<br>Adapter UTP<br>• X1027A-Z1, PCI-e Dual 10 Gigabit Ethernet<br>Fiber XFP Low profile Adapter | 注-I/Oカードの取り外しには、cfgadm -c<br>unconfigure を使用しないでください。カー<br>ドを完全に取り外すには、cfgadm -c<br>disconnect コマンドを使用してください。最<br>低10秒間待ってから、cfgadm -c<br>configure コマンドを使用して、カードを元の<br>ドメインに設定することができます。 |
| 6556742 | DR中、DiskSuiteがmetadbを読めないとき、<br>システムがパニックします。このバグは、以下<br>のカードに影響します。<br>· SG-XPCIE2FC-QF4, 4Gb PCI-e Dual-Port<br>Fibre Channel HBA<br>• SG-XPCIE1FC-QF4, 4Gb PCI-e Single-Port<br>Fibre Channel HBA<br>• SG-XPCI2FC-QF4, 4Gb PCI-X Dual-Port<br>Fibre Channel HBA<br>• SG-XPCI1FC-QF4, 4Gb PCI-X Single-Port<br>Fibre Channel HBA      | metadbの複製データに別のHost Bus Adaptor経<br>由でアクセス可能であれば、パニックは回避で<br>きます。                                                                                                    |

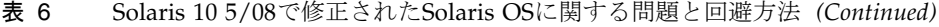

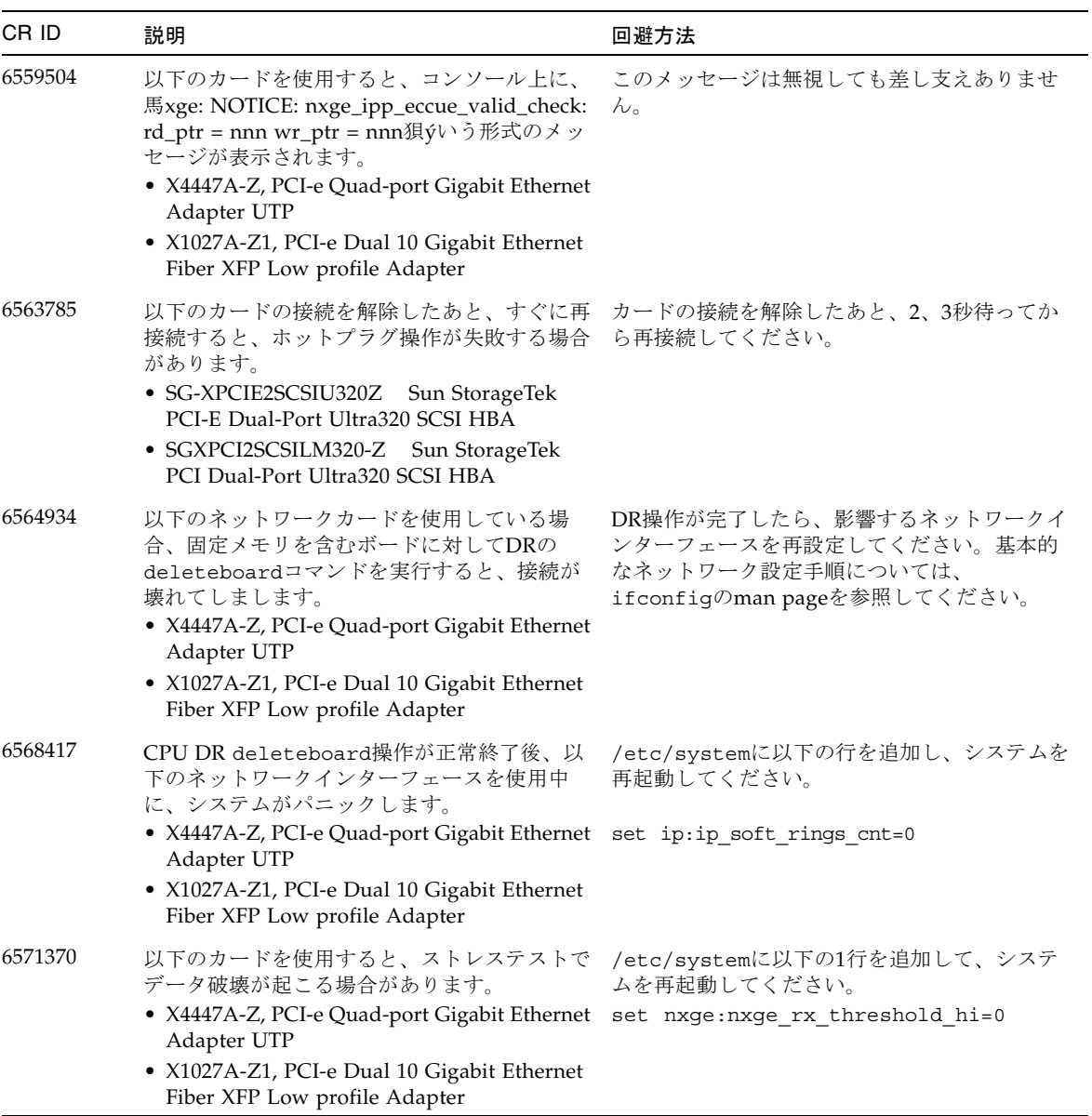

| CR ID   | 説明                                                                                                    | 回避方法                                                                      |
|---------|----------------------------------------------------------------------------------------------------|---------------------------------------------------------------------------|
| 6584984 | -wを指定してbusstat(1M)コマンドを実行<br>すると、ドメインが再起動される場合がありま<br>す。                                                                                         | 有効な回避方法はありません。 -w オプション<br>を指定して busstat (1M) コマンドを<br>pcmu_pで実行しないでください。 |
| 6589546 | prtdiagコマンドは、以下のカードに対して、<br>すべてのI/Oデバイスを表示しません。<br>• SG-XPCIE2FC-EM4 Sun StorageTek<br>Enterprise Class 4Gb Dual-Port Fibre<br>Channel PCI-E HBA | すべてを出力する場合は、prtdiag -vコマン<br>ドを使用してください。                                  |
|         | • SG-XPCIE1FC-EM4 Sun StorageTek<br>Enterprise Class 4Gb Single-Port Fibre<br>Channel PCI-E HBA                                                  |                                                                           |

表 6 Solaris 10 5/08で修正されたSolaris OSに関する問題と回避方法 *(Continued)*

### Solaris 10 8/07で修正されたSolarisに関する問題

[表](#page-28-1) 7に、Solaris 10 8/07 OSで修正された問題を示します。この問題はSolaris 10 11/06でも発生することがあります。

<span id="page-28-0"></span>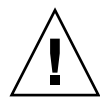

注意 – Solaris 10 8/07以前のバージョンのSolarisを動作している場合、通常の操作中 にシステムがパニックまたはトラップすることがあります。詳細については、[表](#page-28-1) 7の CR ID 6534471を参照してください。

<span id="page-28-1"></span>表 7 Solaris 10 8/07で修正されたSolaris OSに関する問題と回避方法

| CR ID   | 説明                                                                                 | 回避方法                                                                                                    |
|---------|------------------------------------------------------------------------------------|----------------------------------------------------------------------------------------------------|
| 6303418 | SPARC Enterprise M9000サーバにおいて、1ド<br>メインあたりのCPUスレッド数が170を超えた<br>場合、ハングアップする場合があります。 | - 170 CPUスレッドを超えないようにしてくださ<br>$V_{\alpha}$                                                                                   |
|         |                                                                                    | Solaris OSのpsradmコマンドを使用して余分な<br>CPUスレッドをオフラインにし、CPUスレッド<br>の数を1CPUコアあたり1つに制限してくださ<br>い。例えば、すべての奇数のCPUスレッドをオ<br>フラインにするなどです。 |
| 6498283 | ドメインでpsradmを操作中にDRの<br>deleteboardコマンドを使用すると、システ<br>ムがパニックすることがあります。               | 有効な回避方法はありません。                                                                                                    |
| 6508432 | 疑わしいPCIe Correctableエラー(CE)が、<br>FMAエラーログに大量に記録されることがあ<br>ります。                     | このようなエラーをマスクするには、<br>/etc/system に以下のエントリを追加し、シ<br>ステムを再起動してください。<br>set pcie: pcie aer ce mask = 0x2001                     |

表 7 Solaris 10 8/07で修正されたSolaris OSに関する問題と回避方法 *(Continued)*

| CR ID   | 説明                                                                                                    | 回避方法                                                                                            |
|---------|----------------------------------------------------------------------------------------------------|-------------------------------------------------------------------------------------------------|
| 6510861 | PCIe Dual-Port Ultra320 SCSIコントローラカ<br>ード (SG- (X) PCIE2SCSIU320Z) を使用して<br>いる場合、PCIeのcorrectable error (CE) が発<br>生するとパニックします。                                                                                                    | この問題を回避するには、次のエントリを<br>/etc/systemに追加してください。<br>set pcie: pcie aer ce mask = 0x31c1             |
| 6520990 | ドメインが再起動すると、SCFが同じ物理ボー<br>ドを共有している他のドメインにサービスを提<br>供できないことがあります。DR操作がデフォ<br>ルトのタイムアウト時間を超え、パニックが発<br>生する可能性があります。                                                                                                    | 以下のステートメントを/etc/systemに設定し<br>てDRタイムアウト時間を増やし、システムを再<br>起動します。<br>set drmach: fmem timeout = 30 |
| 6527781 | 2つのドメイン間でDVD/DATドライブを移動<br>するときに、cfqadmコマンドで障害が発生し<br>ます。                                                                                                    | 有効な回避方法はありません。DVD/テープド<br>ライブを再構成するために、問題が検出された<br>ドメインでreboot -rを実行してください。                     |
| 6530178 | DRのaddboardコマンドがハングする場合があ<br>ります。問題が検出されると、それ以上のDR<br>操作はブロックされます。復旧にはドメインの<br>再起動が必要です。                                                                                                    | 有効な回避方法はありません。                                                                                  |
| 6534471 | 通常の操作中に、システムがパニックまたはト<br>ラップすることがあります。                                                                                                    | 次の/etc/systemパラメーターが正しいことを<br>確認し、システムを再起動します。<br>set heaplp use stlb=0                         |
| 6539084 | ドメインにSun Ouad GbE UTP x8 PCIe<br>(X4447A-Z) カードが存在する場合は、再起<br>動中にドメインパニックが発生する確率は低く<br>なります。                                                                                                    | これはパッチ125670-01で修正されました。                                                                        |
| 6539909 | boot net installコマンドを使用して<br>Solaris OSをインストールしているとき、ネッ<br>トワークアクセスに以下のI/Oカードを使用し<br>ないでください。<br>• X4447A-Z/X4447A-Z, PCIe Quad-port<br>Gigabit Ethernet Adapter UTP<br>· X1027A-Z/X1027A-Z, PCIe Dual 10 Gigabit<br>Ethernet Fiber XFP | 代替のネットワークカードまたはオンボードネ<br>ットワークデバイスを使用し、ネットワーク経<br>由でSolaris OSをインストールしてください。                    |

## <span id="page-30-0"></span>Sun Management Centerのソフトウェアに関する 問題と回避方法

[表](#page-30-2) 8に、Sun Management Centerソフトウェアに関する問題とこれらの問題に対して 実行可能な回避方法を示します。

<span id="page-30-2"></span>表 8 Sun Management Centerに関する問題と回避方法

| CR ID   | 説明                                                                                                    | 回避方法           |
|---------|----------------------------------------------------------------------------------------------------|----------------|
| 6654948 | PlatAdmin System Componentsテーブルを表<br>示するときに、アラームが表示されるまでに、<br>約26分の遅延が発生することがあります。単に<br>遅れるだけで、実際のエラーではありません。 | 有効な回避方法はありません。 |

# <span id="page-30-1"></span>ソフトウェアマニュアルの変更予定

ここでは、出版後にわかった最新のソフトウェアマニュアルに関する情報やマニュア ルの変更予定を示します。

<span id="page-30-3"></span>表 9 ソフトウェアマニュアルの変更予定

| マニュアル                                                                 | ページ | 変更内容                                                                                                    |
|-----------------------------------------------------------------------|-----|----------------------------------------------------------------------------------------------------|
| SPARC Enterprise<br>M4000/M5000/M8000/M9000<br>サーバ用語集                 |     | SPARC Enterprise M4000/M5000/M8000/M9000サーバに<br>対応するマニュアルそれぞれに含まれている用語集は、こ<br>れらのマニュアルから削除されました。これに代わり、個<br>別のマニュアル『SPARC Enterprise<br>M4000/M5000/M8000/M9000サーバ用語集』が作成され<br>ました。 |
| <b>SPARC</b> Enterprise<br>M4000/M5000/M8000/M9000<br>サーバXSCFユーザーズガイド | 9-6 | 9.2.2 「サポートするブラウザ」。XSCF Webがサポートす<br>るWebブラウザの正しいリストについては、表 2を参照し<br>てください。                                                                                                    |

表 9 ソフトウェアマニュアルの変更予定 *(Continued)*

| マニュアル                                                                            | ページ | 変更内容                                                                                                    |
|----------------------------------------------------------------------------------|-----|----------------------------------------------------------------------------------------------------|
| <b>SPARC</b> Enterprise<br>$2 - 2$<br>M4000/M5000/M8000/M9000<br>サーバXSCFユーザーズガイド |     | 2.1.1 「XSCF Shellによるセットアップの要約」。次の注を<br>追加します。<br>注 - 標準的なデフォルトのログインのほかに、SPARC<br>Enterprise M4000/M5000/M8000/M9000 サーバでは、<br>admin と呼ばれる一時的なログインが可能な状態で出荷<br>されます。これにより、シリアルポートを介したリモート<br>初期ログインが可能になります。その権限は useradm 限<br>定であり、変更はできません。標準の UNIX ユーザー名 /<br>パスワード認証または SSH 公開鍵認証を使用して一時<br>admin としてログインすることはできません。このログ<br>インにパスワードはなく、またパスワードをこのログイン<br>用に追加することもできません。 |
|                                                                                  |     | デフォルトのユーザーとしてログインしたあとや、一時<br>adminとしてのログインにより有効なパスワードと権限を<br>与えられた最初のユーザーが登録されたあとには、一時<br>adminアカウントは無効となります。                                                                                                    |
|                                                                                  |     | デフォルトのログインが使用される前に一時adminとして<br>ログインできない場合には、次のコマンドを実行すること<br>により、他の誰かが上記の操作を実行していないか確認し<br>てください。<br>showuser -1                                                                                                    |

| マニュアル                                                                        | ページ                    | 変更内容                                                                                                    |
|------------------------------------------------------------------------------|------------------------|----------------------------------------------------------------------------------------------------|
| <b>SPARC</b> Enterprise<br>M4000/M5000/M8000/M9000<br>サーバアドミニストレーショ<br>ンガイド  | 8                      | 「システムへのログイン」の項。次の注を追加します。<br>注 - 標準的なデフォルトのログインのほかに、SPARC<br>Enterprise M4000/M5000/M8000/M9000 サーバでは、<br>adminと呼ばれる一時的なログインが可能な状態で出荷<br>されます。これにより、シリアルポートを介したリモート<br>初期ログインが可能になります。その権限は useradm限<br>定であり、変更はできません。標準の UNIX ユーザー名 /<br>パスワード認証または SSH 公開鍵認証を使用して一時<br>admin としてログインすることはできません。このログ<br>インにパスワードはなく、またパスワードをこのログイン<br>用に追加することもできません。 |
|                                                                              |                        | デフォルトのユーザーとしてログインしたあとや、一時<br>adminとしてのログインにより有効なパスワードと権限を<br>与えられた最初のユーザーが登録されたあとには、一時<br>adminアカウントは無効となります。<br>デフォルトのログインが使用される前に一時adminとして                                                                                                    |
|                                                                              |                        | ログインできない場合には、次のコマンドを実行すること<br>により、他の誰かが上記の操作を実行していないか確認し<br>てください。<br>showuser -1                                                                                                    |
| <b>SPARC</b> Enterprise<br>M4000/M5000/M8000/M9000<br>サーバアドミニストレーショ<br>ンガイド  | 70                     | 「監査について」の項。「監査ファイルツール」の項の終<br>わりに次の注を追加します。<br>注 - この章ではアーカイブされたログファイルをセットア<br>ップする方法について説明します。管理者とサービスプロ<br>バイダーは、SP Security (SUNWspec) Package を使用す<br>ることにより、これらのログファイルを表示することがで<br>きます。使用中のサーバにアーカイブされた XSCF 監査ロ<br>グファイルを表示するには、viewauditapp(8) および<br>mergeaudit(8) オフプラットフォーム監査ファイルビュ<br>ーワーを使用します。                                            |
| <b>SPARC</b> Enterprise<br>M4000/M5000/M8000/M9000<br>サーバXSCFリファレンスマニ<br>ュアル | adduser(8)<br>man page | ユーザー名の長さは最大31文字です。adduser(8)のman<br>pageには、誤ってユーザー名の長さは最大32文字と記述<br>されています。                                                                                                    |

表 9 ソフトウェアマニュアルの変更予定 *(Continued)*

#### 表 9 ソフトウェアマニュアルの変更予定 *(Continued)*

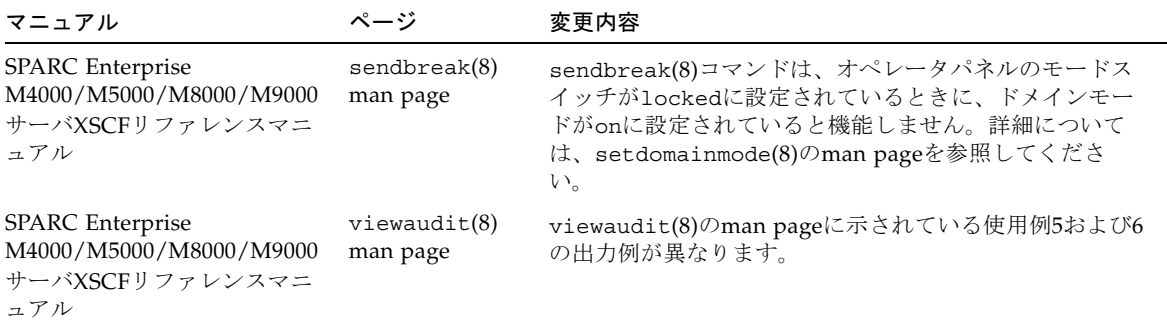

<span id="page-33-0"></span>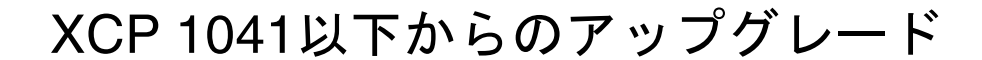

<span id="page-33-1"></span>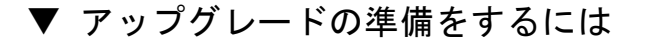

**1. lan#0**インターフェースおよび**lan#1**インターフェース(フェイルオーバーインター フェース)上で設定されたルートをすべて削除します。

注 – ネットワーク設定がまったく変更されていなければ、applynetwork -nコマン ドは実行できません。ホスト名を現状に正しくリセットすると(sethostname)、 コマンドの実行が求められます。

以下の例は、削除が必要な2つのルートを示しています。

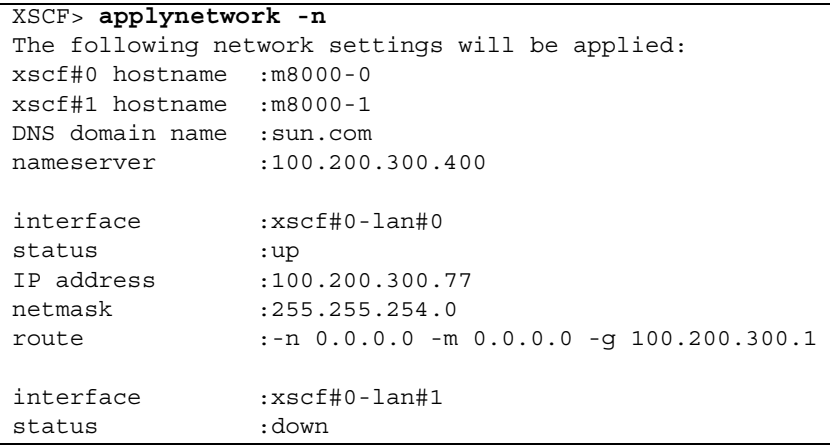

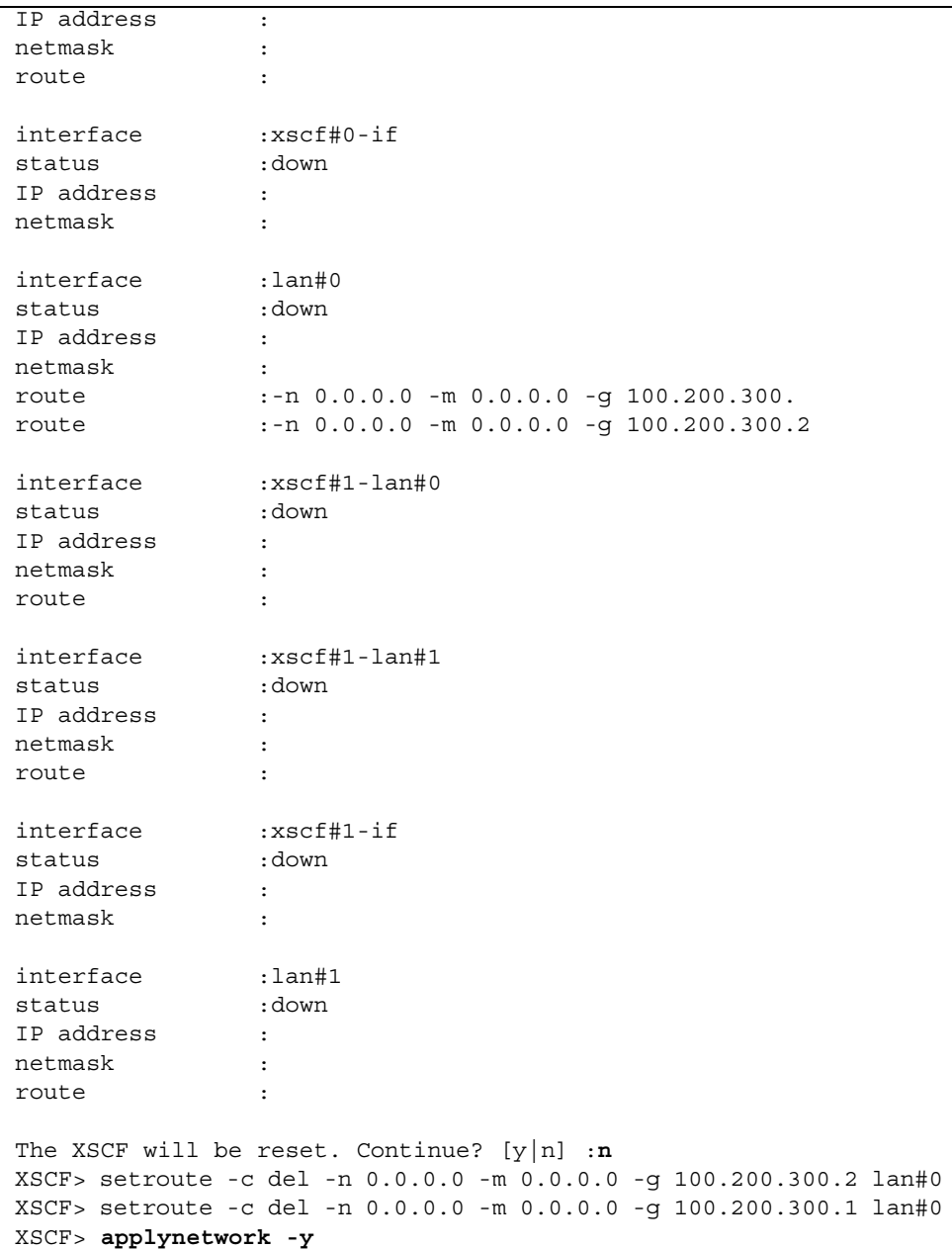

#### **2. ISN**ネットワークを設定します。

XCP 1050以降では、デュアルXSCF構成をサポートします。SCF間ネットワークに は、2つのXSCFユニット(アクティブおよび待機)間の内部通信リンクが用意されて います。

ISNネットワークにIPアドレスが明確に設定されていない場合、XCPは次のデフォル ト値を使用します。

xscf#0-if: 192.168.1.1 xscf#1-if: 192.168.1.2

XSCF-LANまたはDSCPのIPアドレスがISNのデフォルトのサブネットアドレスと競 合する場合は、ISNのIPアドレスを指定する必要があります。次にこの例を示しま す。

```
XSCF>setnetwork xscf#0-if -m 255.255.255.0 192.168.12.11
XSCF>setnetwork xscf#1-if -m 255.255.255.0 192.168.12.12
XSCF>applynetwork
```
#### **3.** adminという名前のアカウントをすべて削除します。

すべてのXSCFアカウントの一覧を表示するにはshowuser -luコマンドを使用しま す。adminという名前のアカウントはすべて、XCP 1070にアップグレードする前に 削除する必要があります。adminアカウント名は予約されています。アカウントの削 除にはdeleteuserコマンドを使用します。

注 – adminアカウントの詳細については、[表](#page-30-3) 9[、「ソフトウェアマニュアルの変更予](#page-30-3) 定」(17[ページ\)を](#page-30-3)参照してください。

### <span id="page-35-0"></span>▼ XCP 1041以下からアップグレードするには

注 – XSCFユニットに「引継ぎIPアドレス」経由でアクセスしないでください。

注 – XSCFのリセット時に、LAN接続が切断されます。XCPアップグレード手順を簡 素化するため、XSCFシリアル接続を使用することを推奨します。

#### **1.** プラットフォーム管理権限をもつアカウントで、**XSCF#0**にログインします。

**2.** showstatus**(8)**コマンドを使用して、**Faulted**または**Deconfigured**の状態にあるコ ンポーネントが存在していないことを確認します。

XSCF> **showstatus**

No failures found in System Initialization.

リストに何かが表示された場合、次の手順に進む前に、当社技術員にご連絡くださ い。

**3.** すべてのドメインを電源オフします。

XSCF> **poweroff -a**

**4.** すべてのドメインが停止していることを確認します。

XSCF> **showlogs power**

- **5.** オペレータパネルのキー位置を**Locked**から**Service**に変更します。
- **6. XSCF snapshot**を収集し、あとの参考情報としてシステムステータスをアーカイブ します。

XSCF> **snapshot -t** *user@host:directory*

**7.** getflashimage**(8)**コマンドを使用して、**XCP 1070**のアップグレードイメージをア ップロードします。

◆例:

XSCF> **getflashimage http://***server***.***domain***.com/XCP1070/images/DCXCP1070.tar.gz**

XSCFU#0上のXSCF Webを使用して、XCP 1070のアップグレードイメージをアップ ロードすることもできます。XSCF Webとgetflashimage(8)コマンドの使用法の詳 細については、『SPARC Enterprise M4000/M5000/M8000/M9000サーバXSCFユー ザーズガイド』を参照してください。

#### **8.** flashupdate**(8)**コマンドを使用して、ファームウェアをアップデートします。

XSCF> **flashupdate -c update -m xcp -s 1070**

アップデートするXCPの版数を指定します。この例では1070です。

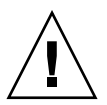

注意 – flashupdateコマンドは、片方のbankをアップデートし、XSCFをリセット してから、もう片方のbankのアップデートを開始します[。ステップ](#page-37-0) 9に進む前に、 currentとreserveのbankが両方ともアップデートされたことを確認してください。両 方のbankがXCP版数1070を表示したら、次の手順に進んでください。

#### <span id="page-37-0"></span>**9.** アップデートの完了を確認します。

XSCF> **showlogs event**

XCSF\_B#0のアップデート中に異常が発生しないことを確認します。

#### **10. XSCFU#0**の**current**と**reserve**の両方の**bank**が、アップデートされた**XCP**版数を表示 することを確認します。

```
XSCF> version -c xcp
XSCF#0 (Active )
XCP0 (Reserve): 1070
XCP1 (Current): 1070
XSCF#1 (Standby)
XCP0 (Reserve): 0000
XCP1 (Current): 0000
```
XSCF#0のcurrentとreserveのbankがXCP版数1070を表示しない場合、当社技術員に ご連絡ください。

- **11.** servicetag**(8)**機能が有効であることを確認します。
	- **a.** showservicetag **(8)**コマンドを使用して、servicetag機能のステータスを確認 します。

```
XSCF> showservicetag
Disabled
```
#### **b.** 現在無効になっている場合は、有効にする必要があります。

XSCF> **setservicetag -c enable** Settings will take effect the next time the XSCF is rebooted.

#### **c. XSCF**を再起動して、servicetag機能を有効にします。

```
XSCF> rebootxscf
The XSCF will be reset. Continue? [y|n] :y
```
#### **d. XSCF**ファームウェアが**ready**状態になるまで待ちます。

これは、XSCFのREADY LEDが点灯状態になること、またはシリアルコンソール に以下のメッセージが表示されることで確認できます。

XSCF Initialize complete

#### **12.** サーバのすべての電源スイッチを**30**秒間オフにします。

#### **13. 30**秒後、電源スイッチをオンに戻します。

#### **14. XSCF**ファームウェアが**ready**状態になるまで待ちます。

これは、XSCF\_B#0およびXSCF\_B#1のREADY LEDが点灯状態になることで確認でき ます。

#### **15.** シリアル接続または**LAN**接続を使用して、**XSCFU#0**にログオンします。

<span id="page-38-0"></span>**16.** showlogs error -v および showstatusコマンドを使用して、異常が発生してい ないことを確認します。

XSCF> **showlogs error -v** XSCF> **showstatus**

XSCF#1はまだXCP 1070を実行していないので、XSCF#0はXSCF#1と通信できませ ん。したがって、showstatusで、XSCF#1に障害があると表示されるのは正常で す。

XSCFのハードウェアに何らかの異常を見つけた場合は、当社技術員にご連絡くだ さい。

#### **17.** インポートされた**XCP**イメージを確認し、再度アップデートします。

#### XSCF> **flashupdate -c update -m xcp -s 1070**

アップデートするXCPの版数を指定します。この例では、1070です。XSCF#1がアッ プデートされ、次に、XSCF#0が再度アップデートされます。

XSCF#0に対するファームウェアアップデートが完了すると、XSCF#1がアクティブに なります。

#### **18.** シリアル接続または**LAN**接続を使用して、**XSCFU#1**にログインします。

**19.** showlogs eventコマンドを使用して、アップデートの完了を確認します。

XSCF> **showlogs event**

アップデート中に異常が見つからなかったことを確認します。

**20. XSCFU#0**の**current**と**reserve**の両方の**bank**が、アップデートされた**XCP**版数を表示 することを確認します。

```
XSCF> version -c xcp
XSCF#1 (Active )
XCP0 (Reserve): 1070
XCP1 (Current): 1070
XSCF#0 (Standby)
XCP0 (Reserve): 1070
XCP1 (Current): 1070
```
XSCF#0のcurrentおよびreserveのbankがXCP版数1070を表示しない場合、当社技 術員にご連絡ください。

#### **21. XSCF**間の切り替えが正しく機能することを確認します。

#### **a.** アクティブ状態とスタンバイ状態を切り替えます。

```
XSCF> switchscf -t Standby
The XSCF unit switch between the Active and Standby states. 
Continue? [y|n] :y
```
#### **b. XSCFU\_B#1**の**READY LED**が点灯状態になったら、シリアル接続または**LAN**接続 を使用して、**XSCFU#0**にログインします。

**c. XSCF#1**がスタンバイ、**XSCF#0**がアクティブになることを確認します。

XSCF> **showhardconf**

**d.** [ステップ](#page-38-0) 16で確認して以降、新たなエラーが記録されていないことを確認しま

XSCF> **showlogs error**

#### す。

#### **e. XSCF#1**がアクティブの状態になったことを確認します。

XSCF> **showlogs event** Feb 26 16:10:28 PST 2008 XSCF#1 entered active state from standby state

#### **f.** システムの初期化で障害が見つからなかったことを確認します。

XSCF> **showstatus** No failures found in System Initialization.

#### **22.** すべてのドメインを電源オンします。

XSCF> **poweron -a**

#### **23. XSCFU#0**にログインし、すべてのドメインが正しく起動することを確認します。

XSCF> **showlogs power**

#### **24.** 新たなエラーが発生していないことを確認します。

XSCF> **showlogs error**

- 異常が見つかった場合は、適切な保守作業を行い、当社技術員にご連絡くださ い。
- 異常が見つからなければ[、ステップ](#page-40-0) 25に進んでください。

#### <span id="page-40-0"></span>**25.** オペレータパネルのキースイッチ位置を**Service**から**Lock**に戻します。

## <span id="page-41-0"></span>ソフトウェアの追加手順

ここでは、このマニュアルで前述したいくつかの回避方法を実現するための手順を説 明します。

## <span id="page-41-1"></span>WANブートサーバからのブート

WANブートインストール方法を使用すると、HTTPを使用してワイドエリアネット ワーク(WAN)上にソフトウェアをブートおよびインストールすることができま す。WANブートサーバからSPARC Enterprise M8000/M9000サーバをブートできる ようにするには、適切なwanboot実行可能ファイルをインストールして、必要なハ ードウェアをサポートできるようにする必要があります。SPARC64 VIIプロセッサを サーバに追加している場合は、例えば、新規プロセッサを追加する前にこの手順を実 行していても、実行する必要があります。

WANブートサーバの詳細については、使用中のSolaris 10 OSの『Solaris 10 Installation Guide:Network-Based Installations』を参照してください。Solaris 10 OS のマニュアルは次のサイトにあります。

http://docs.sun.com/app/docs/prod/solaris.10

### <span id="page-41-2"></span>▼ wanboot実行可能ファイルのアップグレード

#### **1. WAN**ブートサーバに**Solaris 10 OS**をインストールします。

使用中のサーバに必要なバージョンのSolaris 10 OSをインストールします。最小ソフ トウェア要件の詳細については、[「サポートされているファームウェアおよびソフト](#page-14-2) [ウェアのバージョン」\(](#page-14-2)1ページ)を参照してください。

#### **2.** その**Solaris**リリースから、インストールサーバ上の適切な場所に実行可能ファイル wanbootをコピーします。

詳細については、『Solaris 10 Installation Guide: Network-Based Installations』を参 照してください。例えばSolaris 10 8/07の場合は、次のサイトにある英語マニュアル を参照してください。

http://docs.sun.com/app/docs/doc/820-0177/6nbuennmi?a=view

#### **3. Solaris 10 OS**から**WAN**ブート**miniroot**を作成します。

例えばSolaris 10 8/07の場合は、次のサイトにある英語マニュアルを参照してくださ い。

http://docs.sun.com/app/docs/doc/820-0177/eypqx?a=view

wanboot実行可能ファイルをアップグレードしないと、Sun SPARC Enterprise M8000/M9000サーバは次のようなメッセージを表示して、パニックします。

```
krtld: load_exec: fail to expand cpu/$CPU
krtld: error during initial load/link phase
panic - boot: exitto64 returned from client program
```
### システム内の縮退メモリの識別

### <span id="page-42-1"></span><span id="page-42-0"></span>▼ システム内の縮退メモリを識別するには

● **XSCF**にログインして、次のコマンドを入力します。

XSCF> **showstatus**

以下は、メモリボード#5上のDIMM番号0Aのメモリが縮退された例を示していま す。

```
XSCF> showstatus
     MBU_B Status:Normal;
         MEMB#5 Status:Normal;
            MEM#0A Status:Degraded;
```
## <span id="page-42-2"></span>システムボード上の異なるメモリサイズの識別

ドメイン内に異なるメモリサイズのシステムボードが含まれているかを確認する場合 は、以下のどちらかのコマンドを使用して、メモリサイズをリスト表示させることが できます。

- XSCF上でshowdevicesコマンドを実行する
- ドメイン上でprtdiagコマンドを実行する

<span id="page-43-0"></span>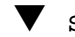

▼ showdevicesコマンドを使用するには

#### **1. XSCF**にログインして、次のコマンドを入力します。

XSCF> **showdevices -d** *domain\_id*

以下は他のシステムボードが16GBのメモリを搭載しているのに対して、システムボ ード00-0は64GBのメモリを搭載している例を示しています。

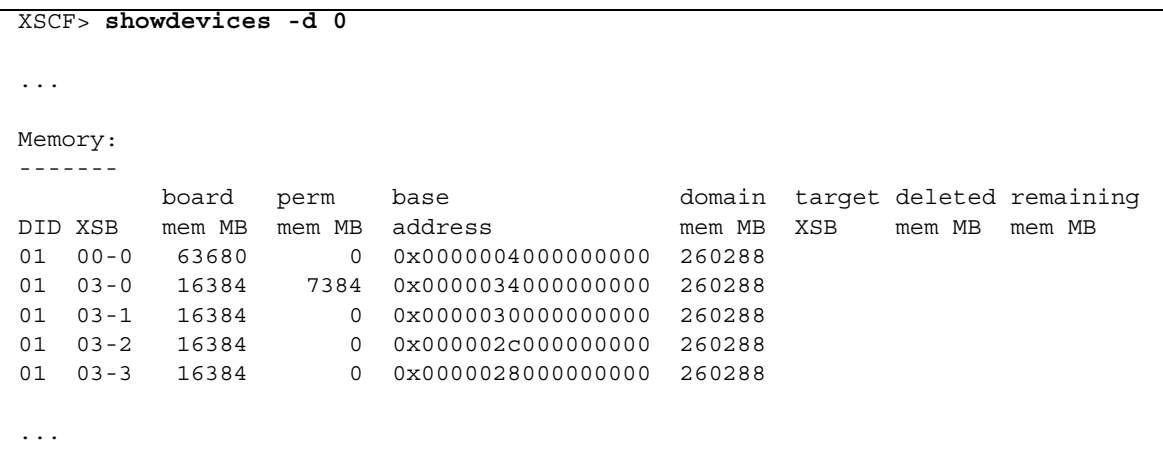

- <span id="page-43-1"></span>▼ prtdiagコマンドを使用してメモリサイズを識別するには
	- ドメイン上で、prtdiagコマンドを実行します。

#### # **prtdiag**

以下は異なるメモリサイズを表示した例を示しています。

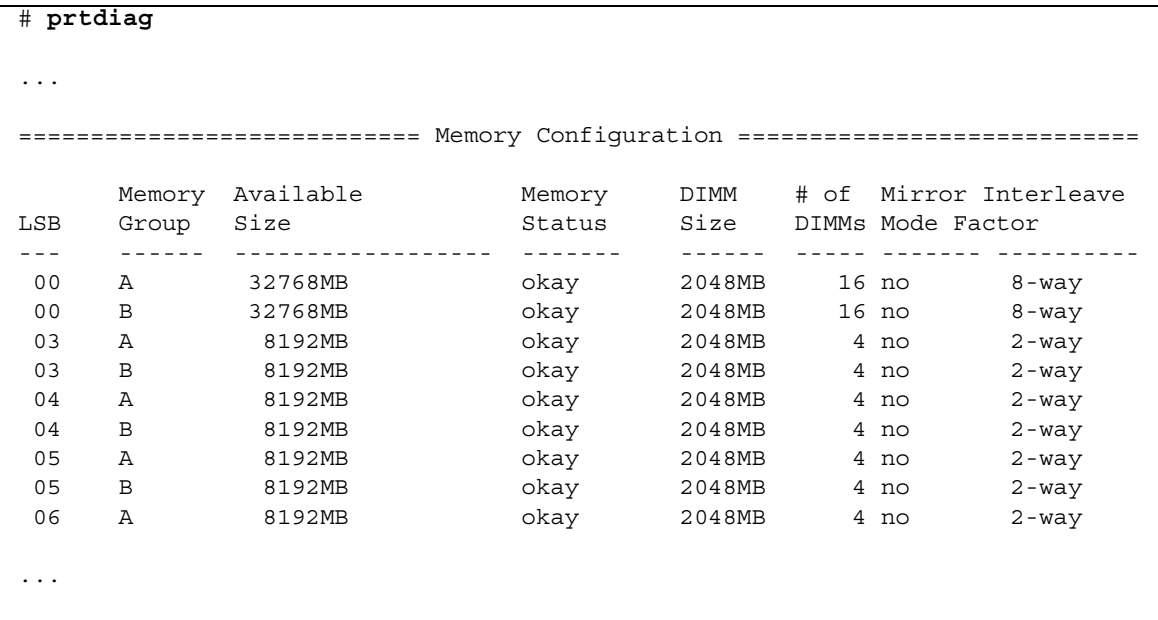

## ターゲットボードのカーネルメモリの識別

<span id="page-44-1"></span><span id="page-44-0"></span>▼ ターゲットボードのカーネルメモリを識別するには

**1. XSCF**にログインして、次のコマンドを入力します。

XSCF> **showdevices -d** *domain\_id*

以下は、showdevices -dコマンドの出力の例を示したもので、0は*domain\_id*で す。

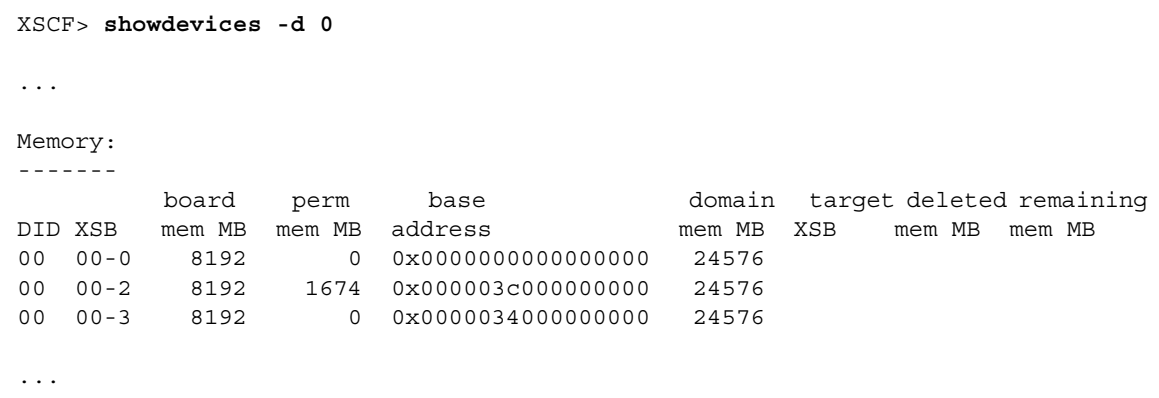

4列目のperm mem MBのエントリの値がゼロ以外の場合、カーネルメモリが存在する ことを示します。

この例は、1674 MBのカーネルメモリが00-2にあることを示しています。

ボードにカーネルメモリがある場合、deleteboardコマンドまたはmoveboardコマ ンドを実行すると、次の通知が表示されます。

System may be temporarily suspended, proceed?  $[y|n]$ :